# **SIEMENS**

# **Quick Training: Startup do V90 PN (SNV90ONL)**

## **Descrição resumida**

Este curso tem por objetivo fornecer um conhecimento básico sobre a programação do V90 PN nos seus dois modos de controle (EPos e velocidade).

### **Conteúdo**

Princípios gerais

- Overview do V90 PN
- $\blacksquare$ Overview do modo EPos
- Overview do modo de controle de velocidade
- Overview do uso de controle de torque no V90 PN
- Programação
- Programação do V90 PN no V-Assistant
- Programação do V90 PN no TIA Portal através de HSP
- $\blacksquare$ Uso do GSD do V90 PN no TIA Portal
- Uso do bloco SINA\_POS para o V90 PN
- Uso de objeto tecnológico de posicionamento com o V90 PN

#### **Pré-requisitos**

Conhecimento básico em programação de controladores S7-1200 / S7-1500 no TIA Portal (aconselhável fazer o curso Remote Training: S7-1500 - Programação Básica (S71500ONL)).

Possuir pacotes de software STEP 7 Professional e Startdrive Basic (todos da mesma versão, recomendado V15.1, mas também é possível acompanhar o curso com versões anteriores, até a V14).

Possuir o software SINAMICS V-ASSISTANT.

■ Instalar o pacote completo de Support Packages (HSP) para o TIA Portal da versão utilizada.

#### **Observações**

STEP 7 Professional, Startdrive Basic, o SINAMICS V-Assistant e o pacote completo de Support Packages podem ser baixados do site da Siemens. O Step 7 Professional pode ser baixado em modo TRIAL e os demais são gratuitos. Instruções gerais para download e instalação destes softwares são encontradas abaixo:

O usuário deverá realizar o cadastro no site, pois todos os Download de software somente são passíveis de execução com esse cadastro: https://support.industry.siemens.com/cs/start?lc=pt-BR

Para realizar o download do software o usuário deve seguir as orientações do documento encontrado no link: https://support.industry. siemens.com/cs/document/109758060<br>■ Será necessário o download de todo

Será necessário o download de todos os arquivos encontrados na opção DVD1 e DVD2 (DVD\_1.001, DVD\_1.002, DVD\_1.003, DVD\_1. 004, DVD\_1.exe, DVD\_2.001, DVD\_2.002, DVD\_2.003, DVD\_2.004, DVD\_2.exe) do " TRIAL Download STEP 7 Basic/Professional and

WinCC Basic/Comfort/Advanced " encontrado no link: https://support.industry.siemens.com/cs/br/pt/view/109761045/en  $\blacksquare$ 

Será necessário o download de todos os arquivos encontrados na opção SINAMICS Startdrive V15.1 ( Startdrive\_V15\_1.001, Startdrive\_V15\_1.002, Startdrive\_V15\_1.003, Startdrive\_V15\_1.exe) do "SINAMICS Startdrive V15.1 " encontrado no link: https://support. industry.siemens.com/cs/br/pt/view/109760845/en

Para realizar a instalação dos softwares acima (STEP 7 e Startdrive), após o download de todos os arquivos, colocar todos os arquivos  $\blacksquare$ correspondentes à mesma instalação em um mesmo diretório e rodar o executável.

Será necessário o download do arquivo "SINAMICS-V-ASSISTANT-v1-06-02.zip" do "SINAMICS V-ASSISTANT Commissioning tool" encontrado no link: https://support.industry.siemens.com/cs/br/pt/view/109738387/en

Para realizar a instalação do software acima, descompacte o arquivo baixado e rode o executável.

 $\blacksquare$ Será necessário o download do arquivo "TIA\_Portal\_V15\_HSP.zip" na opção "Support Packages for TIA Portal V15 and V15.1" do "Support Packages for the hardware catalog in the TIA Portal (HSP)" encontrado no link: https://support.industry.siemens.com/cs/br/pt/view /72341852/en

Para a instalação do pacote de HSP acima siga as instruções da instalação manual disponível no link: https://support.industry.siemens. com/cs/br/en/view/54163658

Para um melhor aproveitamento e conforto, recomenda-se que seja utilizado dois monitores durante o treinamento. Ou, poderá ser utilizado um monitor (para execução dos exercícios) mais um tablet para acompanhamento das apresentações do instrutor.

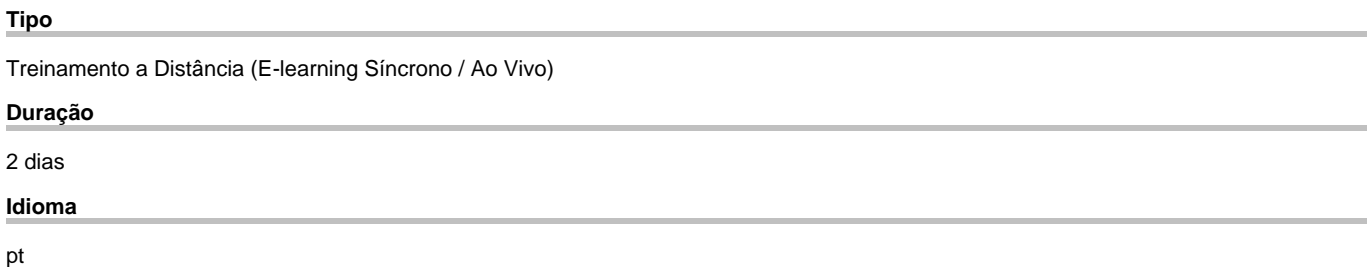